#### **BAB IV**

#### **Hasil dan Pembahasan**

## **4.1. Perancangan LMS**

#### **4.1.1. Perancangan Dashboard**

Pengembangan sistem yang digunakan dalam penelitian ini menggunakan software Moodle. Software ini memungkinkan user untuk membuat website elearning tanpa perlu melakukan pengkodingan. Langkah pertama dalam membangun sistem adalah membuat halaman *dashboard* yang *user –friendly* bagi penggunanya. halaman *dashboard* merupakan halaman awal yang terkakses ketika user log in sehingga *first impression* user terhadap sistem tersebut sangat dipengaruhi oleh tampilan *dashboard.* Tampilan interface dashboard dari LMS Moodle dapat dilihat pada Gambar 10.

|                                | $\times$                         |                                         |               |                 | $\bullet$ hendra h $\bullet$ +  |                                                                           |
|--------------------------------|----------------------------------|-----------------------------------------|---------------|-----------------|---------------------------------|---------------------------------------------------------------------------|
| <b>B</b> Dashboard             |                                  | $\sqrt{\frac{1}{\sqrt{2}}}$ Relayan TIK |               |                 |                                 |                                                                           |
| * Site home                    |                                  |                                         |               |                 |                                 |                                                                           |
| Calendar                       |                                  |                                         |               |                 |                                 | <b>CUSTOMISE THIS PAGE</b>                                                |
| <b>Private files</b>           | <b>Recently Accessed Courses</b> |                                         |               |                 |                                 | Timeline                                                                  |
| <b><sup>■</sup></b> My courses |                                  |                                         |               |                 |                                 |                                                                           |
| <b>彦 TIK_KIN</b>               |                                  |                                         |               |                 | $\langle \cdot   \cdot \rangle$ | li +<br>$\odot$ -                                                         |
| <b>#TIK_READ</b>               |                                  |                                         |               |                 |                                 |                                                                           |
| TIK_AU                         |                                  |                                         |               |                 |                                 | ≔                                                                         |
| <b>E</b> ENG VARK              |                                  | <b>VARK</b>                             | VARK          | VARK            |                                 | No upcoming activities due                                                |
| <b>▶</b> Site administration   |                                  | <b>ENGLISH VARK</b>                     | TIK (READING) | TIK (AURAL)     |                                 |                                                                           |
|                                |                                  |                                         |               |                 |                                 | <b>Private Files</b>                                                      |
|                                | <b>Course Overview</b>           |                                         |               |                 |                                 | No files available                                                        |
|                                | T STARRED *                      |                                         |               | ↓ COURSE NAME ▼ | <b>III</b> CARD *               |                                                                           |
|                                |                                  |                                         |               |                 |                                 | Manage private files                                                      |
|                                |                                  |                                         | 闘             |                 |                                 | <b>Online Users</b>                                                       |
|                                |                                  |                                         | No courses    |                 |                                 | 1 online user (last 5 minutes)<br><b>&amp; hendra h</b><br>$\circledcirc$ |
|                                |                                  |                                         |               |                 |                                 | <b>Latest Badges</b>                                                      |

**Gambar 10. Tampilan dashboard LMS**

#### **4.1.2. Pembuatan Kelas**

Setelah pembuatan *dashboard* langkah berikutnya adalah membuat kelas yang digunakan untuk mengupload materi dan sebagai tempat pembelajar melakukan aktivitas pembelajaran secara daring. Pada penelitian ini, kelas yang digunakan adalah kelas Bahasa Inggris. screenshot tampilan kelas yang sudah selesai dibuat dapat dilihat pada Gambar 11.

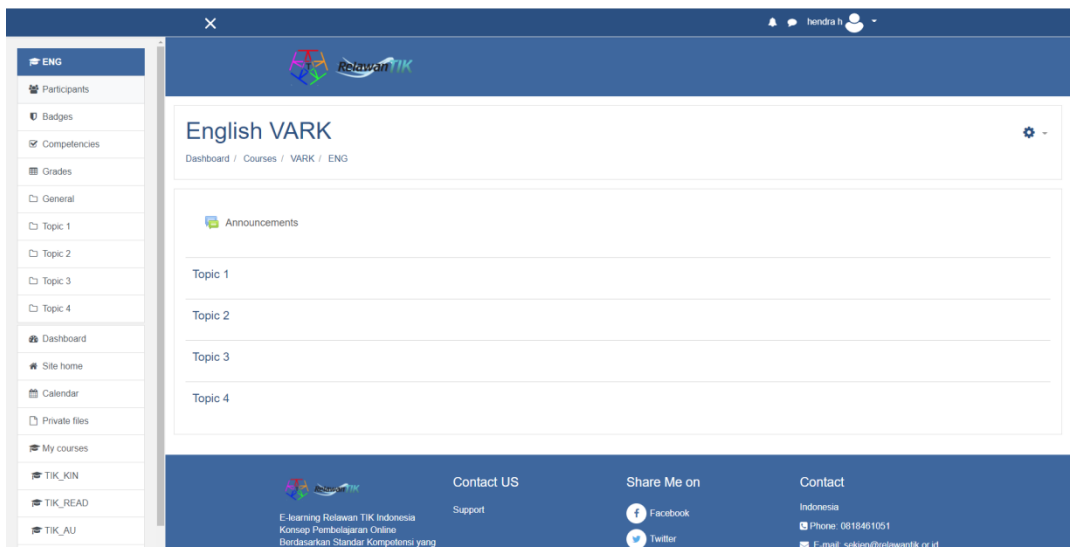

**Gambar 11. Tampilan Kelas LMS yang Masih Kosong**

## **4.1.3. Penambahan Materi**

Seperti yang terlihat pada Gambar 5, kelas yang baru dibuat belum memiliki materi. Untuk itu Materi yang akan digunakan dalam penelitian perlu di upload terlebih dahulu ke dalam kelas sehingga dapat diakses oleh pemebelajar. Berikut adalah screenshot kelas yang sudah diisi materi dan siap digunakan untuk penelitian. Adapun materi yang diupload ke dalam LMS adalah 4 bab materi berbeda, dimana masing masing bab memiliki 4 bahan ajar berbeda ( bahan ajar visual, aural, read, dan kinaesthetic), sebuah forum diskusi, dan quiz. Dan pada akhir pembelajaran ada sebuah final test yang bertujuan untuk menguji pemahaman pembelajar ketika telah mempelajari semua materi.

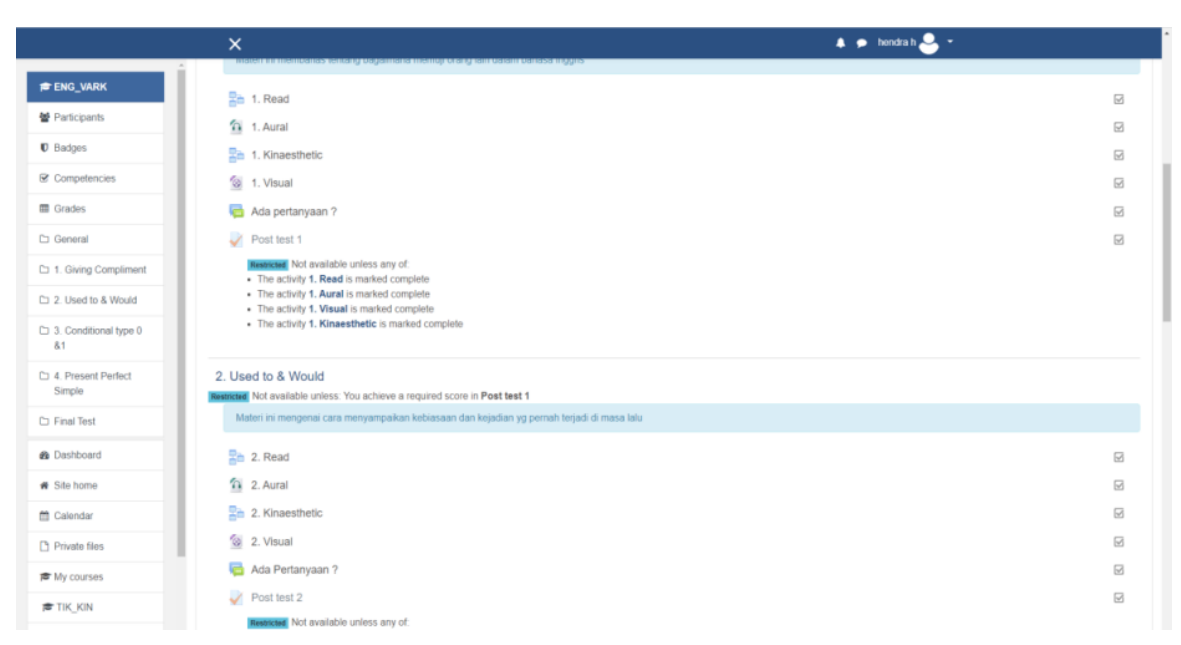

**Gambar 12. Kelas yang Sudah Diisi Materi**

Gambar 12 menampilkan kelas yang sudah diisi materi secara lengkap. Kelas ini sudah siap diimplementasikan dalam penelitian.

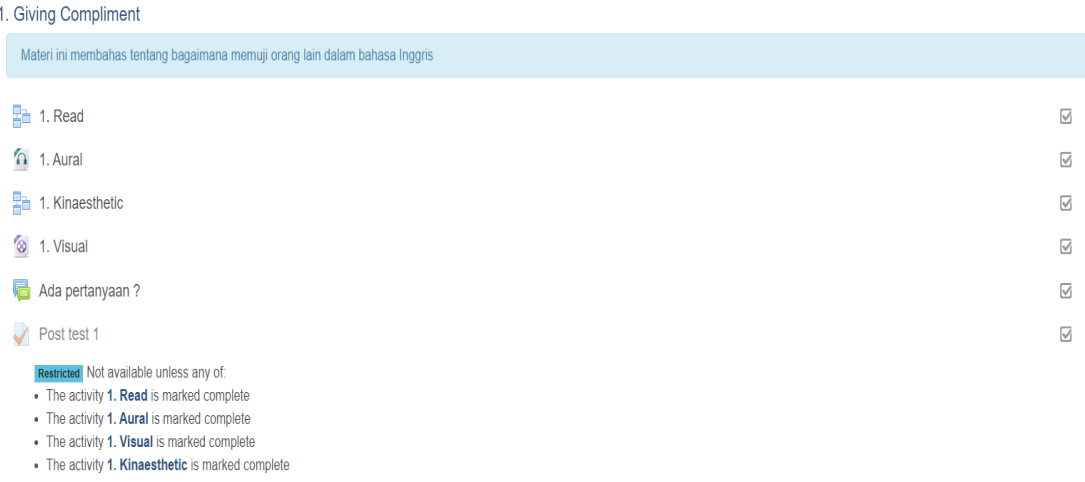

# **Gambar 13. Materi 1 : Giving Compliment**

Gambar 13 merupakan *screenshot* dari materi 1 beserta bahan ajar, forum diskusi, dan test yang telah di*upload* ke LMS. Konten - konten tersebut dapat diakses oleh pembelajar. Materi 1 berisi topik tentang bagaimana menyampaikan pujian menggunakan bahasa Inggris.

| 2. Used to & Would<br>Restricted Not available unless: You achieve a required score in Post test 1                                                                                                    |                         |
|----------------------------------------------------------------------------------------------------|-------------------------|
| Materi ini mengenai cara menyampaikan kebiasaan dan kejadian yg pernah terjadi di masa lalu                                                                                                    |                         |
| <b>E</b> 2. Read                                                                                                    | ☑                       |
| $\Omega$ 2. Aural                                                                                                    | $\overline{\vee}$       |
| 2. Kinaesthetic                                                                                                    | $\overline{\vee}$       |
| 2. Visual                                                                                                    | $\overline{\mathbb{W}}$ |
| e<br>Ada Pertanyaan?                                                                                                    | $\overline{\vee}$       |
| $\sqrt{Post}$ test 2                                                                                                    | $\overline{\mathbb{W}}$ |
| Restricted Not available unless any of:<br>• The activity 2. Read is marked complete<br>• The activity 2. Aural is marked complete<br>• The activity 2. Kinaesthetic is marked complete<br>. The activity 2. Visual is marked complete |                         |

**Gambar 14. Materi 2 : Used to & Would**

Gambar 14 merupakan *screenshot* dari materi 2 beserta bahan ajar, forum diskusi, dan test yang telah di*upload* ke LMS. Konten - konten tersebut dapat diakses oleh pembelajar. Materi 2 berisi topik tentang bagaimana menyampaikan sebuah kebiasaan dan kejadian yang pernah terjadi di masa lampau.

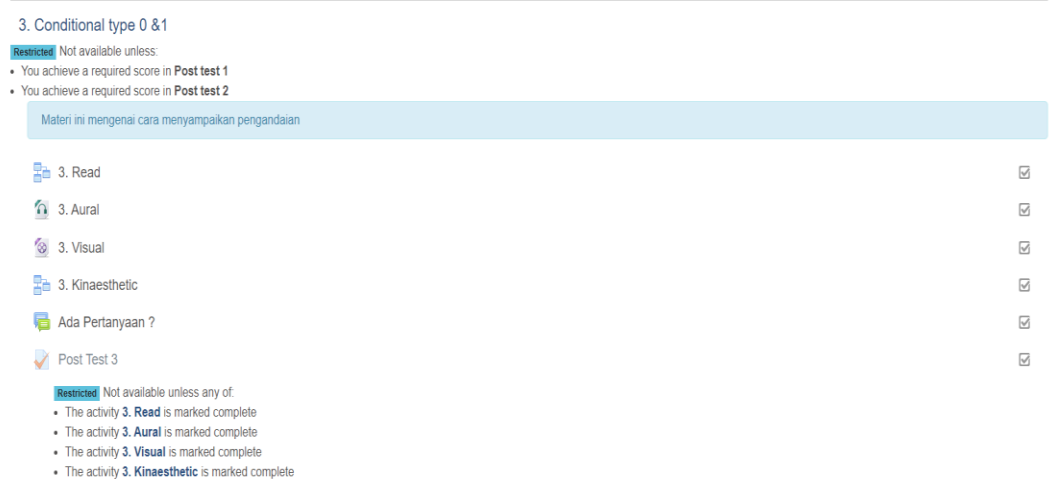

# **Gambar 15. Materi 3 : Conditional Type 1 & 0**

diskusi, dan test yang telah di*upload* ke LMS. Konten - konten tersebut dapat

diakses oleh pembelajar. Materi 3 berisi topik tentang bagaimana menyampaikan pengandaian dalam bahasa Inggris.

| 4. Present Perfect Simple                                                                                                    |                         |
|----------------------------------------------------------------------------------------------------|-------------------------|
| Restricted Not available unless:<br>You achieve a required score in Post test 1<br>You achieve a required score in Post Test 3<br>You achieve a required score in Post test 2                                                          |                         |
| Materi ini mengenai tentang cara menyampaikan sesuatu yang terjadi di masa lampau dan masih berlanjut/efeknya masih ada hingga saat ini                                                                                                |                         |
| <b>Re</b> 4. Read                                                                                                    | ☑                       |
| 4. Kinaesthetic                                                                                                    | ☑                       |
| <sup>8</sup> 4. Visual                                                                                                    | $\overline{\vee}$       |
| $\Omega$ 4. Aural                                                                                                    | $\overline{\vee}$       |
| Ada Pertanyaan?                                                                                                    | $\overline{\mathbb{S}}$ |
| Post test 4                                                                                                    | $\overline{\vee}$       |
| Restricted Not available unless any of:<br>• The activity 4. Read is marked complete<br>• The activity 4. Kinaesthetic is marked complete<br>• The activity 4. Visual is marked complete<br>• The activity 4. Aural is marked complete |                         |

**Gambar 16. Materi 4 : Present Perfect Simple**

Gambar 16 merupakan *screenshot* dari materi 4 beserta bahan ajar, forum diskusi, dan test yang telah di*upload* ke LMS. Konten - konten tersebut dapat diakses oleh pembelajar. Materi 4 berisi topik tentang kegunaan dan cara menggunakan *present perfect simple tense* dalam bahasa Inggris.

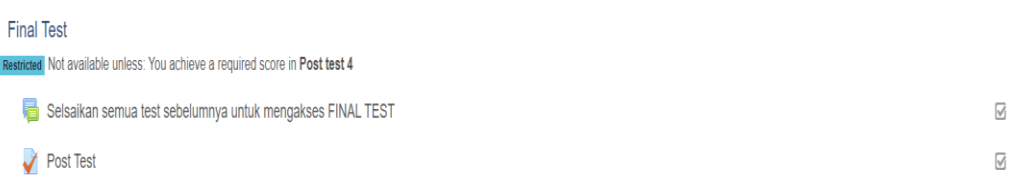

## **Gambar 17. Final Test**

Gambar 17 merupakan *screenshot* dari final test. Untuk mengakses final test, pembelajar harus menyelesaikan semua test pada tiap materi terlebih dahulu. Tujuan dari pretest adalah menguji kemampuan pembelajar setelah melalui pembelajaran pada LMS.

#### **4.2. Implementasi LMS**

Setelah LMS selsai dirancang dan lolos tahap pengujian, maka LMS sudah bisa diimplementasikan untuk proses penelitian. Adapun langkah – langkah implementasi LMS adalah sebagai berikut.

## **4.2.1. Mendaftar di LMS**

Langkah pertama dalam proses implementasi adalah menghimbau pembelajar untuk mendaftar di LMS terlebih dahulu, dengan begitu, pembelajar akan mendapatkan role *student* dan dapat mengakses materi – materi yang diupload di LMS. Bentuk form pendaftaran yang disediakan moodle dapat dilihat pada Gambar 18.

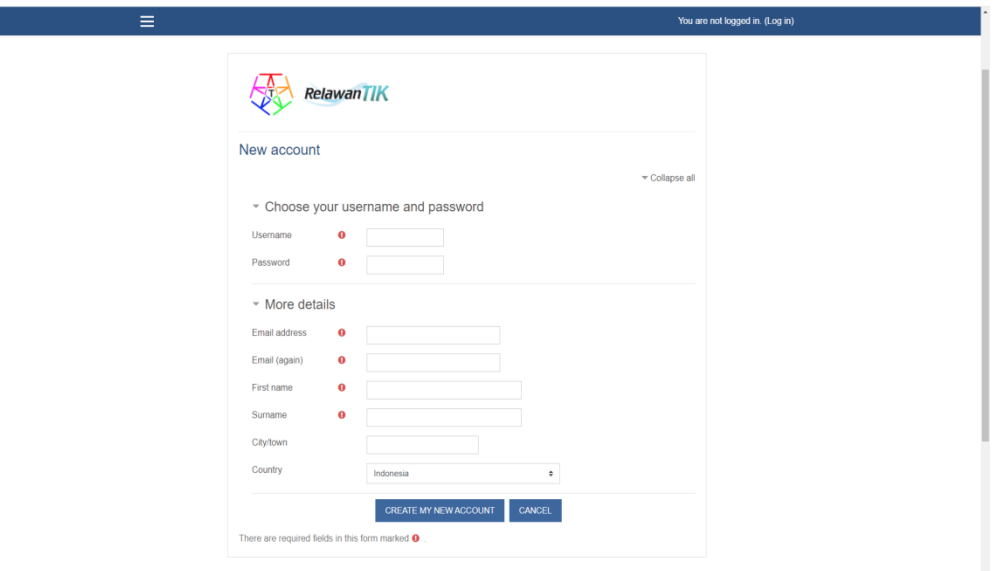

**Gambar 18. Form Pendaftaran LMS**

Pembelajar yang telah melakukan pendaftaran tidak langsung dapat melakukan *log in* menggunakan akun yang baru saja mereka buat. Setelah melakukan sign in, pembelajar perlu melakukan konfirmasi kepada admin dan kemudian dikonfirmasi. Tujuan dari langkah ini agar menghindari adanya user tidak bertanggung jawab yang dengan bebas masuk ke dalam sistem.

| <b>First name / Surname</b> | <b>Email address</b>      | <b>City/town</b> | Country   | Last access     | Edit       |                        |
|-----------------------------|---------------------------|------------------|-----------|-----------------|------------|------------------------|
| Hendra Halim                | aloiskarting001@gmail.com | Bandar Lampung   | Indonesia | 39 days 9 hours | ่ ⊙ ≎      |                        |
| Hendra Halim                | aloiskarting000@gmail.com | Bandar Lampung   | Indonesia | <b>Never</b>    | <b>û⊙Ö</b> | Confirm   Resend email |

**Gambar 19. Konfirmasi User Baru**

Berdasarkan Gambar 19, pembelajar yang baru mendaftar memiliki tombol "*confirm´dan "resend email"* pada bagian kiri tabel. Tombol "*confirm"*  berguna untuk mengkonfirmasi akun pembelajar dan mempersilahkannya untuk mengakses LMS. Sementara tombol "*resend email"* berfungsi untuk memberikan pesan ke alamat email pembelajar yang terdaftar. Pesan tersebut berisi pemberitahuan bahwa akun pembelajar telah dikonfirmasi dan sudah bisa digunakan. Selanjutnya, pembelajar yang sudah memiliki akun valid dihimbau untuk *login* ke LMS sehingga mereka bisa segera berinteraksi dengan sistem. Form login pada Moodle dapat dilihat pada Gambar 20.

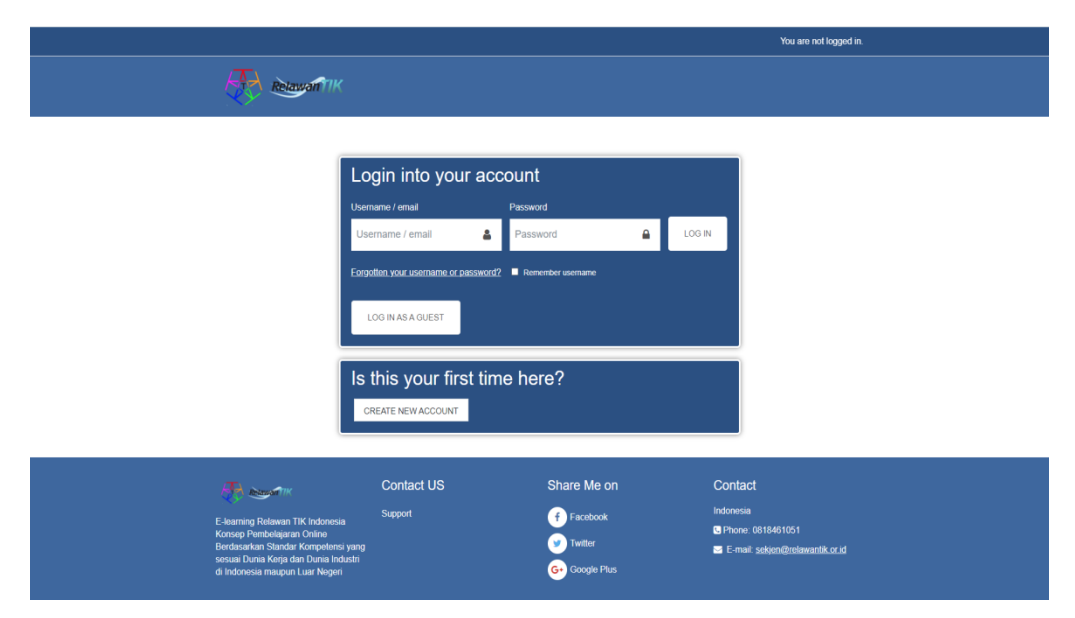

**Gambar 20. Halaman Login**

#### **4.2.2. Enroll ke Kelas/***Course*

Setelah berhasil login kedalam LMS, pembelajar sudah bisa melakukan *enrollment* ke dalam kelas/*course* yang disudah disiapkan sebelumnya, halaman *enroll* dapat dilihat pada Gambar 21. Setelah itu, pembelajar sudah bisa mengakses materi –materi yang ada di dalam kelas tersebut, pada Gambar 22 dapat dilihat daftar user yang sudah ter*enroll* di suatu kelas.

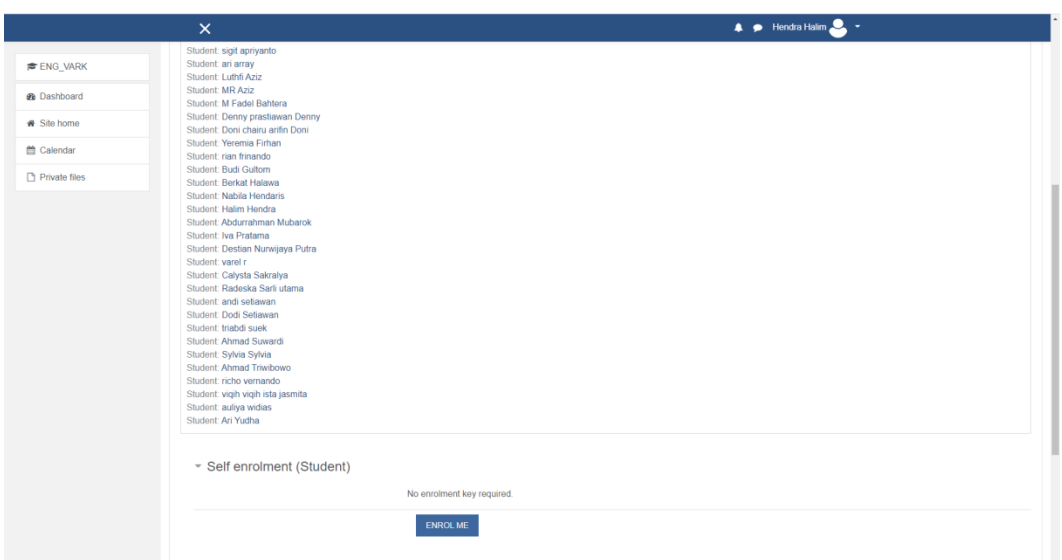

**Gambar 21. Tampilan Enroll kelas**

|                                          | $\times$                                       |                                                 |                               |               | $\mathbf{A}^{\mathbf{b}}$ $\bullet$ hendra h $\mathbf{A}$ $\bullet$ |                          |
|------------------------------------------|------------------------------------------------|-------------------------------------------------|-------------------------------|---------------|---------------------------------------------------------------------|--------------------------|
| <b>E</b> ENG VARK                        |                                                |                                                 | $1 \quad 2 \quad \rightarrow$ |               |                                                                     |                          |
| <b>National Participants</b>             | First name / Surname ^                         | <b>Email address</b>                            | <b>Roles</b>                  | <b>Groups</b> | Last access to course                                               | <b>Status</b>            |
| $\mathbf 0$ Badges                       | п                                              |                                                 |                               |               |                                                                     |                          |
| Competencies                             | $\Box$<br><b>Yustinus Aji</b>                  | ajiyus6@gmail.com                               | Student &                     | No groups     | 17 days 16 hours                                                    | Active <b>0</b> $\Phi$ 0 |
| <b>ED</b> Grades                         | $\Box$<br>Renaldi Aldi                         | renaldi.1711010021@mail.darmajaya.ac.id         | Student <b>P</b>              | No groups     | 12 days 11 hours                                                    | Active <b>0 0 0</b>      |
| C General                                | $\Box$<br>muhammad alifiya                     | muhammad.alifiya98@gmail.com                    | Student <b>P</b>              | No groups     | 17 days 7 hours                                                     | Active 0 0 0             |
| <sup>C</sup> 1. Giving Compliment        | $\Box$<br><b>Tio Altino</b>                    | Tioaltino130@gmail.com                          | Student &                     | No groups     | Never                                                               | Active 0 © 0             |
| □ 2 Used to & Would                      | $\Box$<br>sigit aprivanto                      | sigitapriansyah33@gmail.com                     | Student /                     | No groups     | 18 days 6 hours                                                     | Active <b>0</b> $\Phi$ 0 |
| C 3. Conditional type 0                  | $\Box$<br>an array                             | ariahmad.1711010162@mail.darmajaya.ac.id        | Student &                     | No groups     | 20 days 16 hours                                                    | Active <b>0</b> 0 0      |
| 81                                       | ٠<br>$\Box$<br>Luthfi Aziz                     | luthfisyaputra02@gmail.com                      | Student &                     | No groups     | 12 days 4 hours                                                     | Active <b>0</b> 0 0      |
| <sup>1</sup> 4 Present Perfect<br>Simple | $\Box$<br><b>MR Aziz</b>                       | m.rizgiaziz@gmail.com                           | Student <b>P</b>              | No groups     | 19 days 8 hours                                                     | Active <b>0 0 0</b>      |
| □ Final Test                             | $\Box$<br>M Fadel Bahtera                      | mohammadfadelbahtera@gmail.com                  | Student <b>P</b>              | No groups     | 17 days 8 hours                                                     | Active <b>0</b> $\Phi$ 0 |
| <b>®</b> Dashboard                       | $\qquad \qquad \Box$<br>Denny prastiawan Denny | dennyprastiawan94@gmail.com                     | Student &                     | No groups     | 13 days 12 hours                                                    | Active <b>0</b> $\Phi$ 0 |
| <b>#</b> Site home                       | $\Box$<br>Doni chairu arifin Doni              | donikhoirul1@gmail.com                          | Student <b>P</b>              | No groups     | 13 days 10 hours                                                    | Active <b>0 0 0</b>      |
| <sup>兰</sup> Calendar                    | $\Box$<br>Yeremia Firhan                       | yfirhan.yf@gmail.com                            | Student &                     | No groups     | 19 days 9 hours                                                     | Active <b>0 0 0</b>      |
| Private files                            | ₫<br>$\Box$<br>rian frinando                   | frinandorian@gmail.com                          | Student <b>P</b>              | No groups     | 13 days 10 hours                                                    | Active <b>0</b> $\Phi$ 0 |
| <b><sup>■</sup></b> My courses           | ۰<br>$\Box$<br><b>Budi Gultom</b>              | my.1711010009@mail.darmajaya.ac.id              | Student /                     | No groups     | 18 days 6 hours                                                     | Active <b>0</b> 0 0 0    |
| TIK KIN                                  | $\Box$<br>hendra h                             | aloiskarting 12.1711010027@mail.darmajaya.ac.id | Teacher, Manager              | No groups     | 6 secs                                                              | Active <b>0</b> 0 0      |
| TIK READ<br>$\overline{\phantom{a}}$     | $\Box$<br><b>Berkat Halawa</b>                 | berkathalawa.1711010164@mail.darmajaya.ac.id    | Student P                     | No groups     | 16 days 3 hours                                                     | Active <b>0 0 0</b>      |

**Gambar 22. Daftar Pembelajar yang Telah Enroll kelas**

# **4.2.3. Pengambilan Data** *Behavior*

Setelah pembelajar menyelesaikan pembelajarannya pada LMS tersebut, data aktivitas mereka ketika berinteraksi dengan sistem terekam dalam server LMS sebagai log file activity. Data interaksi mereka dengan sistem dan materi disebut sebagai *data behavior*. Pada Gambar 23 dapat dilihat database data *behavior* yang tersimpan di dalam web. Langkah selanjutnya adalah

mengunduh data tersebut untuk digunakan sebagai input pada JST. Pada Gambar 24 dapat dilihat database yang telah diunduh dan diakses menggunakan Microsoft excel.

|                                                    | $\times$                     |                |        |                                          |          |                         | $\bullet$ hendrah $\bullet$ -                                                                                          |     |                 |
|----------------------------------------------------|------------------------------|----------------|--------|------------------------------------------|----------|-------------------------|----------------------------------------------------------------------------------------------------|-----|-----------------|
| <b>E</b> ENG VARK                                  | 17 February<br>2021, 8:32 PM | Luthfi<br>Aziz |        | Course:<br><b>ENGLISH</b><br><b>VARK</b> | System   | Course viewed           | The user with id '1178' viewed the course with id '54'.                                                                | web | 180.254.145.134 |
| <b>图 Participants</b><br><b>U</b> Badges           | 17 February<br>2021 8:06 PM  | Luthfi<br>Aziz | ÷      | File: 1. Visual                          | File     | Course module<br>viewed | The user with id '1178' viewed the 'resource' activity with course module id '209'                                     | web | 180.254.145.134 |
| <b></b> <i>■</i> Competencies<br><b>III</b> Grades | 17 February<br>2021. 8:06 PM | Luthfi<br>Aziz | $\sim$ | Course:<br><b>ENGLISH</b><br><b>VARK</b> | System   | Course viewed           | The user with id '1178' viewed the course with id '54'.                                                                | web | 180 254 145 134 |
| <b>C</b> General                                   | 17 February<br>2021, 8:02 PM | Luthfi<br>Aziz |        | Lesson: 1<br>Kinaesthetic                | Lesson   | Content page<br>viewed  | The user with id '1178' has viewed the content page with id '3' in the lesson<br>activity with course module id '208'. | web | 180 254 145 134 |
| 1. Giving Compliment<br>C: 2. Used to & Would      | 17 February<br>2021. 8:02 PM | Luthfi<br>Aziz | ÷      | Lesson: 1<br>Kinaesthetic                | Lesson   | Course module<br>viewed | The user with id '1178' viewed the 'lesson' activity with course module id '208'.                                      | web | 180 254 145 134 |
| C 3. Conditional type 0<br>81                      | 17 February<br>2021, 8:02 PM | Luthfi<br>Aziz | ÷      | Lesson: 1.<br>Kinaesthetic               | Lesson   | Lesson started          | The user with id '1178' started the lesson with course module id '208'                                                 | web | 180 254 145 134 |
| C) 4. Present Perfect<br>Simple                    | 17 February<br>2021, 8:02 PM | Luthfi<br>Aziz | $\sim$ | Course:<br>ENGLISH<br><b>VARK</b>        | System   | Course viewed           | The user with id '1178' viewed the course with id '54'.                                                                | web | 180 254 145 134 |
| <b>Co</b> Final Test<br><b><i>R</i></b> Dashboard  | 17 February<br>2021. 7:58 PM | Luthfi<br>Aziz | ä,     | File: 1 Aural                            | File     | Course module<br>viewed | The user with id '1178' viewed the 'resource' activity with course module id '173'.                                    | web | 180 254 145 134 |
| <b>#</b> Site home<br>m Calendar                   | 17 February<br>2021, 7:58 PM | Luthfi<br>Aziz | ÷      | Course:<br><b>ENGLISH</b><br><b>VARK</b> | System   | Course viewed           | The user with id '1178' viewed the course with id '54'.                                                                | web | 180 254 145 134 |
| Private files<br><b><sup>■</sup></b> My courses    | 17 February<br>2021. 7:56 PM | Luthfi<br>Aziz |        | Lesson: 1<br>Read                        | Lesson   | Content page<br>viewed  | The user with id '1178' has viewed the content page with id '2' in the lesson<br>activity with course module id '207'. | web | 180 254 145 134 |
| <b>FIK KIN</b>                                     | Download table data as       |                |        | Comma separated values (.csv) $\phi$     | DOWNLOAD |                         |                                                                                                    |     |                 |
| TIK READ                                           |                              |                |        |                                          |          |                         | $2$ 3 4 5 6 7 8 9 10 $\ldots$ 65 >                                                                                     |     |                 |

**Gambar 23. Log file activity**

| $\Box \bullet \cdot \circ \cdot$                                    |                                                |                          | logs. ENG. VARK. 20210302-0255 - Microsoft Excel                         |                |                                                                                                    | $\alpha$<br>$\times$   |
|---------------------------------------------------------------------|------------------------------------------------|--------------------------|--------------------------------------------------------------------------|----------------|----------------------------------------------------------------------------------------------------|------------------------|
| Insert<br>Page Layout<br>Formulas<br><b>Home</b>                    | Data:<br><b>Deview</b><br>Mine                 |                          |                                                                          |                |                                                                                                    | $W - 7X$               |
| A. Cut                                                              |                                                |                          |                                                                          |                | X JutoSum:                                                                                            |                        |
| Calibri<br>$\cdot$ 11 $\cdot$ A<br><b>L'a Copy</b>                  | <b>E Man De Whap Test</b>                      | General                  | Normal<br>Rad                                                            | Good           | 7.<br>₹<br>$\mathbb{R}$<br>x<br>Calcu<br>Noutral<br>$\frac{1}{2}$ Fill -                              |                        |
| Paste<br>$B$ $I$ $B$ $ H$ $ \Delta$<br><b><i>Fromat Painter</i></b> | A. 新華書講演員 Willens & Center - S - % , M - M - 2 |                          | Conditional Format<br>Check Coll<br>Explanatory<br>Formatting = as Table | Input          | Sort & Find &<br><b>Linked Cell</b><br>Note<br>Insert Delete Format<br>C Clear -<br>Filter - Select - |                        |
| Cipboard<br>Ford                                                    | Alignment                                      | <b>COLLECT</b><br>Number |                                                                          | Styles         | Celi<br>Editing                                                                                       |                        |
| A1<br>$+$ (n)                                                       |                                                |                          |                                                                          |                |                                                                                                    |                        |
| fr Time                                                             |                                                |                          |                                                                          |                |                                                                                                    |                        |
| $\Delta$                                                            |                                                | $\epsilon$               | $\mathbf{D}$                                                             | $\overline{a}$ | $\sim$<br>$\mathbf{G}$<br>H                                                                           | $\frac{1}{2}$          |
| Time                                                                | User full name                                 | <b>Affected user</b>     | Event context                                                            | Component      | Event name<br>Description<br>Origin                                                                   | IP address             |
| $2\sqrt{2}/03/21.02:53$                                             | hendra h                                       |                          | <b>Course: ENGLISH VARK</b>                                              | Logs           | The user with id '1140' viewed the log report for web<br>Log report viewed                            | 110.137.138.128        |
| 3/03/21.02347                                                       | hendra h                                       |                          | Course: FNGI ISH VARK                                                    | System         | The user with id "1140' viewed the list of users juveb<br>User list viewed                            | 110.137.138.128        |
| 4 2/03/21 02:46                                                     | hendra h                                       |                          | <b>Course: ENGLISH VARK</b>                                              | System         | Course viewed<br>The user with id "1140' viewed the course with i web                                 | 110.137.138.128        |
| 5 2/03/21 01:44                                                     | hendra h                                       |                          | <b>Course: ENGLISH VARK</b>                                              | System         | The user with id '1140' viewed the course with i web<br>Course viewed                                 | 110.137.138.128        |
| 6 27/02/21, 22:50                                                   | hendra h                                       | L.                       | <b>Course: ENGLISH VARK</b>                                              | Logs           | The user with id '1140' viewed the log report for web<br>Log report viewed                            | 180.242.25.3           |
| 7 27/02/21, 22:50                                                   | hendra h                                       |                          | <b>Course: ENGLISH VARK</b>                                              | Logs           | The user with id "1140' viewed the log report for web<br>Log report viewed                            | 180.242.25.3           |
| 8 27/02/21 22:00                                                    | hendra h                                       |                          | <b>Course: ENGLISH VARK</b>                                              | System         | The user with id '1140' viewed the course with i web<br>Course viewed                                 | 180.242.25.3           |
| $9$ $27/02/21$ , 21:37                                              | hendra h                                       |                          | <b>Course: ENGLISH VARK</b>                                              | System         | Course viewed<br>The user with id '1140' viewed the course with i web                                 | 180.242.25.3           |
| 10 26/02/21, 23:54                                                  | hendra h                                       | <b>M Fadel Bahtera</b>   | <b>Course: ENGLISH VARK</b>                                              | Logs           | The user with id '1140' viewed the log report for web<br>Log report viewed                            | 180.242.25.3           |
| 11 26/02/21 23:53                                                   | hendra h                                       |                          | <b>Course: ENGLISH VARK</b>                                              | Logs           | Log report viewed<br>The user with id '1140' viewed the log report for web                            | 180.242.25.3           |
| 12 26/02/21, 23:53                                                  | hendra h                                       |                          | <b>Course: ENGLISH VARK</b>                                              | System         | Course viewed<br>The user with id '1140' viewed the course with i web                                 | 180.242.25.3           |
| 13 26/02/21 23:49                                                   | hendra h                                       |                          | <b>Course: ENGLISH VARK</b>                                              | System         | Course viewed<br>The user with id "1140' viewed the course with i web                                 | 180.242.25.3           |
| 14 26/02/21, 23:48                                                  | hendra h                                       |                          | <b>Course: ENGLISH VARK</b>                                              | System         | The user with id '1140' viewed the course with I web<br>Course viewed                                 | 180.242.25.3           |
| 15 26/02/21, 23:48                                                  | hendra h                                       |                          | <b>Course: ENGLISH VARK</b>                                              | System         | The user with id '1140' viewed the course with i web<br>Course viewed                                 | 180.242.25.3           |
| 16 26/02/21, 22:17                                                  | hendra h                                       |                          | <b>Course: ENGLISH VARK</b>                                              | System         | The user with id "1140' viewed the course with i web<br>Course viewed                                 | 180.242.25.3           |
| 17 24/02/21 15:00                                                   | hendra h                                       |                          | <b>Course: ENGLISH VARK</b>                                              | System         | The user with id "1140' viewed the course with i web<br>Course viewed                                 | 36.76.199.238          |
| 18 24/02/21, 14:59                                                  | hendra h                                       |                          | <b>Course: FNGLISH VARK</b>                                              | System         | Course viewed<br>The user with id '1140' viewed the course with Eweb                                  | 35, 76, 199, 238       |
| 19 19/02/21, 09:57                                                  | hendra h                                       |                          | <b>Course: ENGLISH VARK</b>                                              | Logs           | The user with id '1140' viewed the log report for web<br>Log report viewed                            | 125.162.104.245        |
| 20 19/02/21 09:57                                                   | hendra h                                       |                          | <b>Course: ENGLISH VARK</b>                                              | Logs           | The user with id '1140' viewed the log report for web<br>Log report viewed                            | 125.162.104.245        |
| 21 17/02/21, 21:57                                                  | Luthfi Aziz                                    | Luthfi Aziz              | Quiz: Post Test                                                          | Quiz           | Quiz attempt reviewed<br>The user with id '1178' has had their attempt wilweb                         | 180.254.145.134        |
| 22 17/02/21, 21:57                                                  | Luthfi Aziz                                    | Luthfi Aziz              | Quiz: Post Test                                                          | Quiz           | Quiz attempt submitted<br>The user with id '1178' has submitted the attem web                         | 180.254.145.134        |
| 23 17/02/21 21:57                                                   |                                                | Luthfi Aziz              | <b>Course: ENGLISH VARK</b>                                              | System         | User graded<br>The user with id "-1" updated the grade with id "-web                                  | 180.254.145.134        |
| 24 17/02/21 21:57                                                   | Luthfi Aziz                                    | Luthfi Aziz              | <b>Course: ENGLISH VARK</b>                                              | System         | The user with id '1178' updated the grade with i web<br>User graded                                   | 180.254.145.134        |
| 25 17/02/21, 21:35                                                  | Luthfi Aziz                                    | Luthfi Aziz              | Quiz: Post Test                                                          | Quiz           | Quiz attempt summary viewed<br>The user with id '1178' has viewed the summary web                     | 180.254.145.134        |
| 26 17/02/21, 21:09                                                  | Luthfi Aziz                                    | Luthfi Aziz              | Quiz: Post Test                                                          | Quiz           | The user with id '1178' has viewed the attempt (web<br>Quiz attempt viewed                            | 180.254.145.134        |
| 27 17/02/21, 21:09                                                  | Luthfi Aziz                                    | Luthfi Aziz              | Quiz: Post Test                                                          | Quiz           | The user with id '1178' has started the attempt vweb<br>Quiz attempt started                          | 180.254.145.134        |
| 28 17/02/21 21:08                                                   | Luthfi Aziz                                    |                          | Quiz: Post Test                                                          | Quiz           | Course module viewed<br>The user with id '1178' viewed the 'quiz' activity web                        | 180.254.145.134        |
| 29 17/02/21, 21:08                                                  | Luthfi Aziz                                    |                          | <b>Course: ENGLISH VARK</b>                                              | System         | Courte viewed<br>The user with id '1178' viewed the course with I web                                 | 180.254.145.134        |
| 30 17/02/21, 21:08                                                  | Luthfi Aziz                                    | Luthfi Aziz              | Quiz: Post test 4                                                        | Quiz           | The user with id '1178' has had their attempt wilweb<br>Quiz attempt reviewed                         | 180.254.145.134        |
| 31 17/02/21, 21:08                                                  | Luthfi Aziz                                    | Luthfi Aziz              | Quiz: Post test 4                                                        | Quiz           | Quiz attempt submitted<br>The user with id '1178' has submitted the attem web                         | 180.254.145.134        |
| 32 17/02/21, 21:08                                                  |                                                | Luthfi Aziz              | <b>Course: ENGLISH VARK</b>                                              | System         | <b>User</b> graded<br>The user with id '-1' updated the grade with id 'vweb                           | 180.254.145.134        |
| 33 17/02/21, 21:08                                                  | Luthfi Aziz                                    | Luthfi Aziz              | <b>Course: ENGLISH VARK</b>                                              | System         | User graded<br>The user with id '1178' updated the grade with i web                                   | 180.254.145.134        |
| 34 17/02/21, 21:08                                                  | Luthfi Aziz                                    | Luthfi Aziz              | Quiz: Post test 4                                                        | Quiz           | Quiz attempt summary viewed<br>The user with id '1178' has viewed the summary web                     | 180.254.145.134        |
| 35 17/02/21 21:07                                                   | Luthfi Aziz                                    | Luthfi Aziz              | Quiz: Post test 4                                                        | Quiz           | The user with id '1178' has viewed the attempt (web<br>Quiz attempt viewed                            | 180.254.145.134        |
| 36 17/02/21, 21:07                                                  | Luthfi Aziz                                    | Luthfi Aziz              | Quiz: Post test 4                                                        | Quiz           | Quiz attempt started<br>The user with id '1178' has started the attempt viweb                         | 180.254.145.134        |
| 37 17/02/21, 21:07                                                  | Luthfi Aziz                                    |                          | Quiz: Post test 4                                                        | Quiz           | Course module viewed<br>The user with id '1178' viewed the 'quiz' activity web                        | 180.254.145.134        |
| 38 17/02/21 21:07                                                   | Luthfi Aziz                                    |                          | <b>Course: ENGLISH VARK</b>                                              | System         | The user with id '1178' viewed the course with i web<br>Course viewed                                 | 180.254.145.134        |
| 39 17/02/21, 21:07                                                  | Luthfi Aziz                                    | Luthfi Aziz              | File: 4. Visual                                                          | System         | Course activity completion updati The user with id '1178' updated the completion web                  | 180.254.145.134        |
| 40 17/02/21 21:07                                                   | Luthfi Aziz                                    |                          | <b>Course: ENGLISH VARK</b>                                              | System         | Course viewed<br>The user with id '1178' viewed the course with i web                                 | 180.254.145.134        |
| 41 17/02/21 21:04                                                   | Luthfi Aziz                                    |                          | File: 4. Aural                                                           | File           | Course module viewed<br>The user with id '1178' viewed the 'resource' act web                         | 180.254.145.134        |
| 42 17/02/21, 21:04                                                  | <b>Luthfi Aziz</b>                             |                          | <b>Course: ENGLISH VARK</b>                                              | System         | The user with id '1178' viewed the course with i web<br>Course viewed                                 | 180.254.145.134        |
| 43 17/02/21 21:04                                                   | Luthfi Aziz                                    |                          | Filer & Vicual                                                           | File           | Course module viewed.<br>The user with id '1178' viewed the 'resource' art web                        | 180 254 145 134        |
| H 4 3 H logs FNG VARK 20210302-0255<br>Ready                        |                                                |                          |                                                                          |                | <b>ID DI ID 100% (-)</b>                                                                              | $-0-$<br>$\Rightarrow$ |

**Gambar 24. Data set** *behavior* **mentah**

Data *behavior* yang diunduh dari lms berformat .csv. Seperti yang dilihat dari Gambar 24, data yang didapat masih mentah dan belum bisa digunakan sebagai input JST. Untuk itu, data perlu di proses sehingga menjadi data set

yang bisa digunakan dalam proses deteksi. Atribut yang dibutuhkan dalam penelitian ini adalah Jumlah visit dan lama visit pada suatu bahan ajar. Ada 4 jenis bahan ajar, yaitu visual, aural, read, dan kinaesthetic. Jumlah visit didapat dari total berapa kali mereka mengunjungi satu jenis bahan ajar. Sementara lama akses didapat dari total rentang waktu akses pembelajar pada satu jenis bahan ajar. Setelah melalui proses pengolahan data set, maka didapat data set yang bisa digunakan untuk proses deteksi dan kemudian disimpan dalam format .xls. data yang telah diolah dapat dilihat pada tabel 2.

| N <sub>o</sub> | Nama                | <b>JKV</b>     | <b>LKV</b>     | <b>JKA</b>     | <b>LKA</b>     | <b>JKR</b>     | <b>LKR</b>     | <b>JKK</b>     | <b>LKK</b>     |
|----------------|---------------------|----------------|----------------|----------------|----------------|----------------|----------------|----------------|----------------|
| $\mathbf{1}$   | Abdurrahman Mubarok | $\theta$       | $\theta$       | 5              | 27             | 3              | 15             | $\overline{0}$ | $\overline{0}$ |
| $\overline{2}$ | Ahmad Tri Wibowo    | $\mathbf{1}$   | $\mathbf{1}$   | $\mathbf{1}$   | $\mathbf{1}$   | 3              | 10             | $\overline{4}$ | 14             |
| 3              | Andi Setiawan       | $\overline{4}$ | 5              | $\mathbf{1}$   | 10             | 10             | 26             | $\overline{4}$ | 11             |
| $\overline{4}$ | Ahmad Ari           | $\mathbf{1}$   | 5              | $\overline{0}$ | $\overline{0}$ | 4              | 7              | $\theta$       | $\overline{0}$ |
| 5              | Ari Yudha           | $\overline{2}$ | 5              | $\mathbf{1}$   | 3              | $\theta$       | $\overline{0}$ | $\overline{2}$ | $\overline{4}$ |
| 6              | Auliya Widia        | $\overline{0}$ | $\overline{0}$ | 5              | 5              | $\overline{4}$ | $\overline{4}$ | $\mathbf{1}$   | $\mathbf{1}$   |
| 7              | Berkat Hallawa      | 5              | 5              | 5              | 5              | 9              | 16             | $\overline{4}$ | $\overline{4}$ |
| 8              | <b>Budi Gultom</b>  | $\overline{0}$ | $\overline{0}$ | $\overline{4}$ | 20             | $\mathbf{1}$   | 3              | $\overline{0}$ | $\overline{0}$ |
| 9              | Calysta Sakralya    | $\overline{0}$ | $\overline{0}$ | $\mathbf{1}$   | $\overline{7}$ | $\overline{2}$ | 6              | $\overline{4}$ | 18             |
| 10             | Denny Prastiawan    | $\overline{0}$ | $\overline{0}$ | $\overline{0}$ | $\overline{0}$ | $\mathbf{1}$   | $\mathbf{1}$   | 3              | 16             |
| 11             | Destian Nur Wijaya  | $\overline{2}$ | 9              | $\overline{2}$ | 5              | 8              | 12             | $\mathbf{1}$   | $\mathbf{1}$   |
| 12             | Dodi Setiawan       | $\overline{0}$ | $\theta$       | $\overline{0}$ | $\overline{0}$ | 4              | $\overline{4}$ | 27             | 5              |
| 13             | Doni Chairu Arifin  | $\mathbf{1}$   | 3              | $\mathbf{1}$   | $\mathbf{1}$   | 3              | 10             | 18             | $\overline{4}$ |
| 14             | Ivan Pratama        | $\overline{0}$ | $\theta$       | $\overline{0}$ | $\overline{0}$ | 6              | 16             | $\overline{0}$ | $\overline{0}$ |
| 15             | Luthfi Aziz         | $\overline{0}$ | $\theta$       | $\overline{4}$ | 22             | 1              | 10             | $\overline{0}$ | $\overline{0}$ |
| 16             | M. Fadel Bahtera    | $\overline{0}$ | $\theta$       | 1              | 1              | 7              | 20             | $\mathbf{1}$   | 1              |
| 17             | M. Aziz Ramadhan    | $\overline{0}$ | $\theta$       | $\overline{2}$ | 8              | $\mathbf{1}$   | 3              | 3              | 13             |
| 18             | M. Alifiyah         | $\overline{4}$ | 11             | 6              | 26             | 12             | 32             | 6              | 20             |

**Tabel 2. Data set** *Behavior*

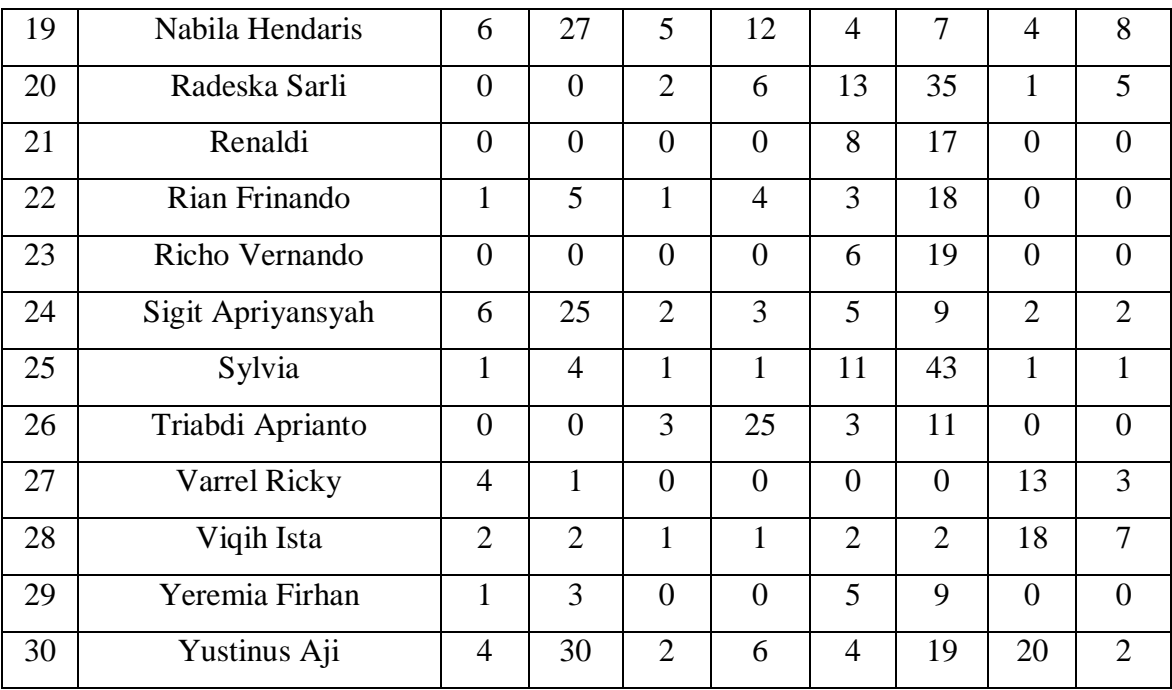

- **JKV** : Jumlah Kunjungan Visual
- **LKV** : Lama Kunjungan Visual
- **JKA** : Jumlah Kunjungan Aural
- **LKA** : Lama Kunjungan Aural
- **JKR** : Jumlah Kunjungan Reading
- **LKR** : Lama Kunjungan Reading
- **JKK** : Jumlah Kunjungan Kinaesthetic
- **LKK** : Lama Kunjungan Kinaesthetic

# **4.3. Perancangan JST**

Setelah data yang dibutuhkan untuk penelitian siap digunakan, maka langkah selanjutnya adalah melakukan perancangan algoritma JST, skema JST yang digunakan pada penelitian ini dapat dilihat pada Gambar 25.

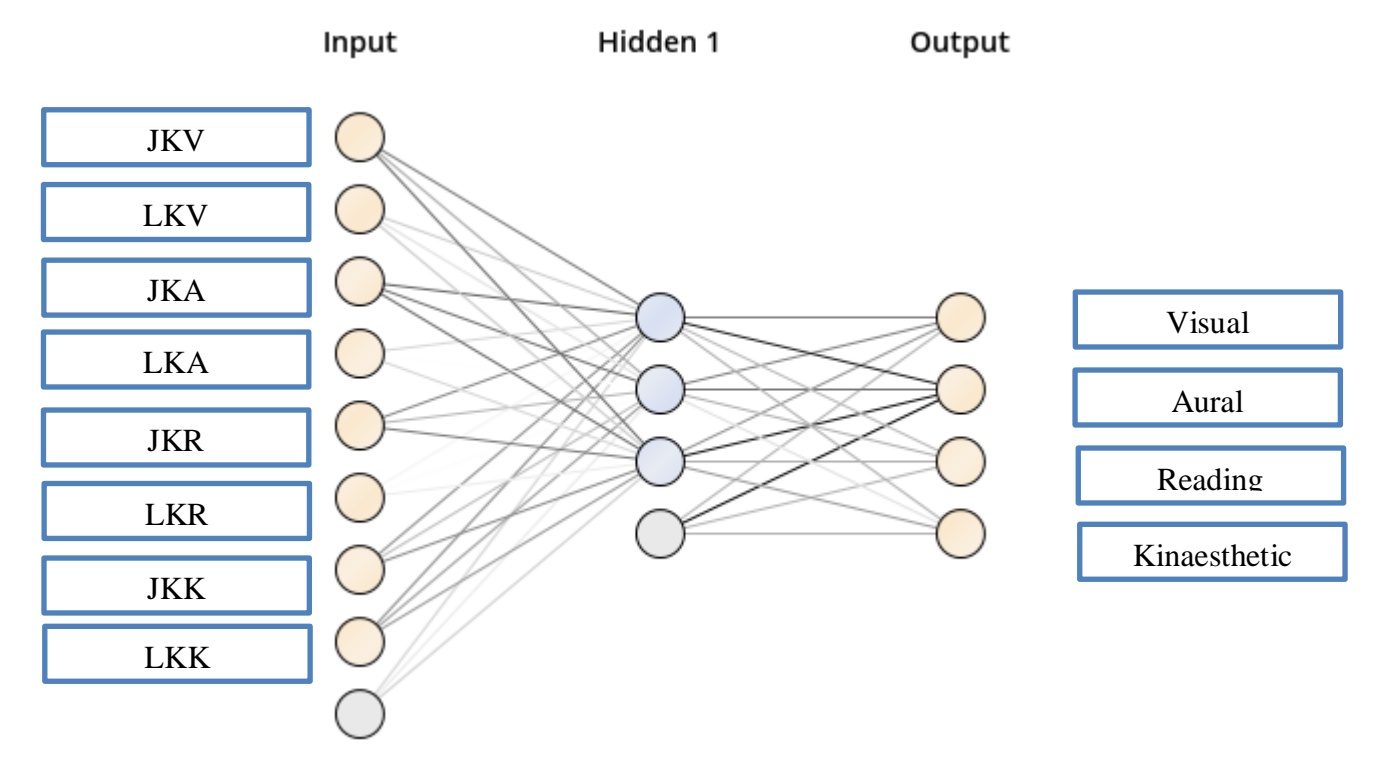

**Gambar 25. Skema JST yang Digunakan**

Ada 8 input yang digunakan pada penelitian ini yaitu, jumlah visit materi visual, lama akses materi visual, jumlah visit materi aural, lama akses materi visual, jumlah akses materi read, lama akses materi read, jumlah akses materi kinaesthetic dan lama akses materi kinaesthetic. Hidden layer yang digunakan berjumlah 5 neuron. Output dari penelitian ini adalah gaya belajar dari pembelajar yaitu visual, aural, read, dan kinaesthetic. Adapun langkah algoritma dari JST *back propagation* adalah sebagai berikut :

- Langkah 0 : Inisialisasi bobot dengan menetapkan parameter *maximum training cycle, learning rate,* dan *target error*. Dalam penelitian ini, *training cycle = 0 dan MSE = 1.*
- Langkah 1 : Ulangi langkah langkah berikut selama (*training cycle < maximum training cycle)* dan ( MSE > *target error*) , kemudian *training cycle = training cycle +* 1.
- Langkah 2 : Untuk setiap unit input , lakukan langkah 3 sampai 8 *Forward Propagation*
- Langkah 3 : Setiap unit input dari unit ke 1 hingga unit 8 yang mana pada penelitian ini merupakan Jumlah kunjungan visual, aural, read, kinaesthetic dan lama kunjungan visual, aural, read, kinaesthetic mengirimkan sinyal input kesemua unit neuron pada hidden layer
- Langkah 4 : Setiap neuron yang ada pada *hidden layer* memproses bobot bobot dari sinyal *input*
- Langkah 5 : Bobot bobot yang telah diproses pada hidden layer kemudian diteruskan ke setiap neuron pada output layer. Setiap neuron pada *output layer* yaitu *aura, visual, kinaesthetic,* dan *read* menjumlahkan setiap bobot yang masuk.

## *Back Propagation*

 Langkah 6 : Setiap neuron *output* menerima pola – pola yang berhubungan dengan input, kemudian menghitung kesalahan

informasi dengan cara mengalikannya dengan nilai turunan fungsi aktivasinya

 Langkah 7 : Setiap neuron pada input layer menerima kembali bobot yang telah dikali dengan kesalahan informasinya, dan kemudian di jumlah kan

sebelum akhirnya dikirim kembali ke neuron pada *input layer.*

- Langkah 8 : Setiap neuron pada input layer menerima bobot dari hidden layer, dan kemudian diperbaiki.
- Langkah 9 : Siklus ini akan terus berlanjut hingga mencapai kondisi henti yang sudah di tetapkan.

Selanjutnya, untuk mengimplementasikan skema tersebut, maka dirancanglah sebuah algoritma menggunakan *software* rapidminer. Skema tersebut dapat dilihat pada Gambar 26 dan 27.

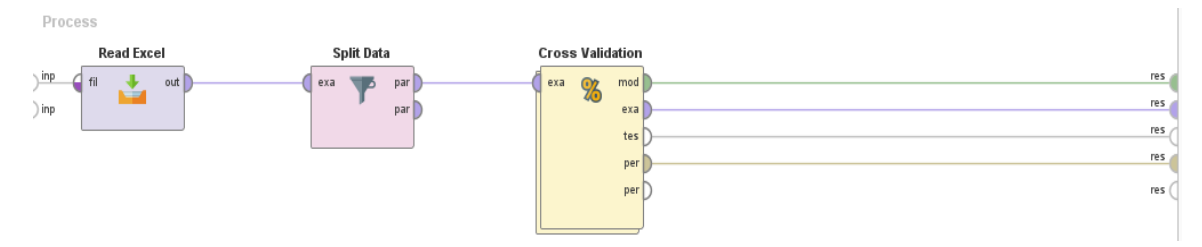

**Gambar 26. Algoritma JST 1**

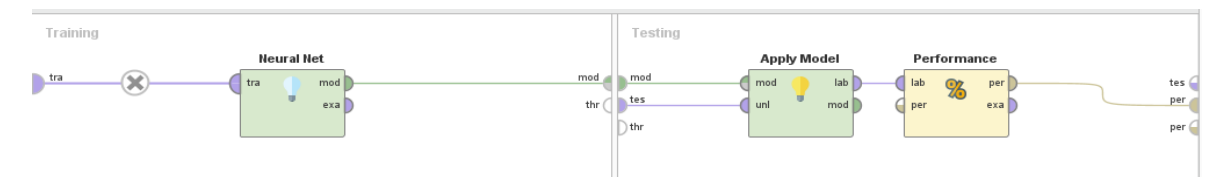

**Gambar 27. Algoritma JST 2**

Pada Gambar 26, dari kanan ke kiri Gambar, Read excel digunakan untuk menginputkan data set yang digunakan, yang mana pada penelitian ini, data set yang digunakan berformat .xls (file excel) sehingga menggunakan Read excel untuk menginputkan data. Split data digunakan untuk memisahkan data yang akan berperan sebagai data training dan yang berperan sebagai data testing. Cross validation digunakan untuk melakukan pengujian cross validation untuk menentukan tingkat akurasi dari hasil deteksi. Pada Gambar 27, Neural network (JST) berfungsi sebagai AI yang digunakan untuk melakukan pendeteksian. Apply model digunakan agar algoritma ini dapat berkerja dan menghasilkan output. Performance berfungsi untuk menampilkan akurasi dalam bentuk GUI.

#### **4.4. Implementasi JST**

Setelah lolos pengujian, maka langkah selanjutnya adalah melakukan deteksi gaya belajar dengan menggunakan data *behavior* pembelajar. Namun data yang diambil dari server masih berbentuk data mentah dan perlu dilakukan normalisasi terlebih dahulu. Atribut yang diperlukan dalam proses deteksi adalah jumlah akses dan lama akses pembelajar ke tiap materi yang tersedia**.** Penelitian ini menggunakan fitur *cross validation* pada *Rapid Miner* dengan jumlah *fold* sebanyak 4. Proses ini dilakukan sebanyak 4 putaran. Tabel 3 menunjukan hasil pengujian data *behavior* menggunakan JST dengan menentukan training cycle yang paling efektif . Pengujian training cycle dimulai dari 100 hingga 1.000 kali. Training cycle 300 memilii tingkat Akurasi yang paling tinggi yaitu sebesar 64,29% dan deviasi sebesar +/- 17.50%.

| <b>Training Cycle</b> | <b>Learning Rate</b> | Momentum | Deviasi          | Accuracy |
|-----------------------|----------------------|----------|------------------|----------|
| 100                   | 0.1                  | 0.1      | " $+/-$ " 10.10% | 57.14%   |
| 200                   | 0.1                  | 0.1      | " $+/-$ " 17.00% | 60.71%   |
| 300                   | 0.1                  | 0.1      | " $+/-$ " 17.50% | 64.29%   |
| 400                   | 0.1                  | 0.1      | " $+/-$ " 17.50% | 64.29%   |
| 500                   | 0.1                  | 0.1      | " $+/-$ " 17.00% | 60.71%   |
| 600                   | 0.1                  | 0.1      | " $+/-$ " 17.00% | 60.71%   |
| 700                   | 0.1                  | 0.1      | " $+/-$ " 17.00% | 60.71%   |
| 800                   | 0.1                  | 0.1      | " $+/-$ " 17.00% | 60.71%   |
| 900                   | 0.1                  | 0.1      | " $+/-$ " 17.00% | 60.71%   |

**Tabel 3. Penetapan Training Cycle**

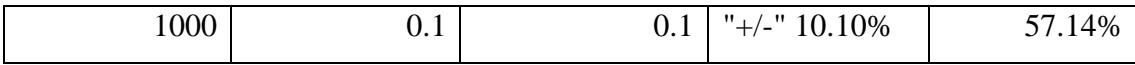

Pengujian selanjutnya adalah untuk menetapkan learning rate . Hasil uji learning rate dapat dilihat pada tabel 4. Pengujian dilakukan mulai dari learning rate 0,1 – 1. Berdasarkan pengujian, diketahui bahwa learning rate 0.1 memiliki tingkat akurasi paling tinggi yaitu sebesar 64.29% dengan deviasi +/- 17.00%.

| <b>Training Cycle</b> | Learning Rate | Momentum | Deviasi          | Accuracy |
|-----------------------|---------------|----------|------------------|----------|
| 300                   | 0.1           | 0.1      | " $+/-$ " 17.00% | 64.29%   |
| 300                   | 0.2           | 0.1      | "+/-" $17.50\%$  | 60.71%   |
| 300                   | 0.3           | 0.1      | " $+/-$ " 17.50% | 60.71%   |
| 300                   | 0.4           | 0.1      | "+/-" $17.50\%$  | 60.71%   |
| 300                   | 0.5           | 0.1      | " $+/-$ " 17.50% | 60.71%   |
| 300                   | 0.6           | 0.1      | " $+/-$ " 17.50% | 60.71%   |
| 300                   | 0.7           | 0.1      | "+/-" $17.50\%$  | 60.71%   |
| 300                   | 0.8           | 0.1      | " $+/-$ " 17.50% | 60.71%   |
| 300                   | 0.9           | 0.1      | "+/-" $17.50\%$  | 60.71%   |
| 300                   | 1             | 0.1      | " $+/-$ " 17.50% | 60.71%   |

**Tabel 4. Penetapan Learning Rate**

Pengujian berikutnya adalah unutk menetapkan nilai momentum. Hasil uji momentum dapat dilihat pada tabel 5. Pengujian dilakukan mulai dari momentum 0.1 – 1. Berdasarkan pengujian, diketahui bahwa momentum 0.1 memiliki akurasi tertinggi yaitu 64.29 % dan deviasi sebesar +/- 17.00 %.

**Tabel 5. Penetapan Momentum**

| <b>Training Cycle</b> | Learning Rate | Momentum | Deviasi              | Accuracy |
|-----------------------|---------------|----------|----------------------|----------|
| 300                   | J. 1          | 0.1      | " $+/-$ " 17.00%     | 64.29%   |
| 300                   | $\rm 0.1$     |          | $0.2$   "+/-" 17.00% | 64.29%   |

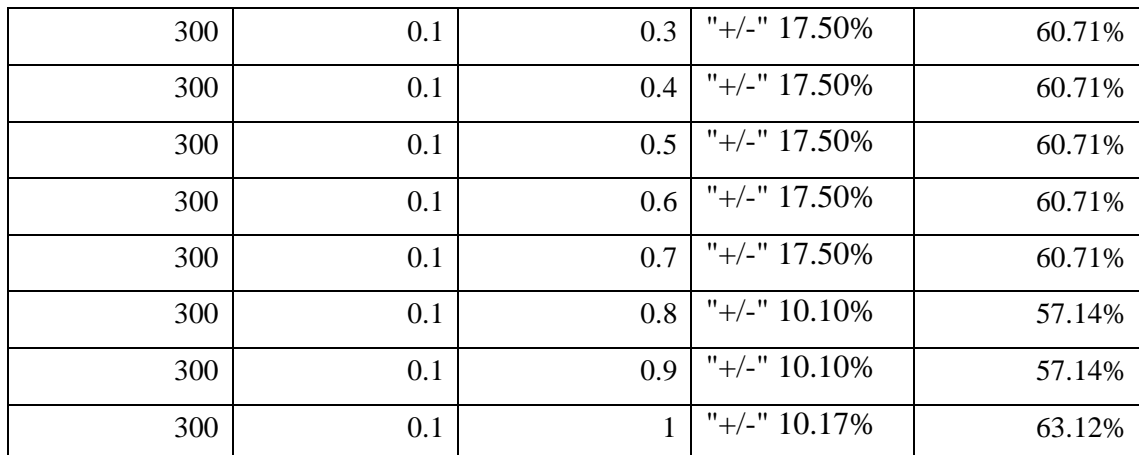

Selanjutnya adalah melakukan pengujian pada hidden layer. Hasil uji hidden layer dapat dilihat pada tabel 6. Pengujian dilakukan dengan menggunakan 1 hidden layer dengan 1 – 8 neuron. Berdasarkan hasil pengujian, jumlah neuron 1, 2, dan 3 memiliki tingkat akurasi yang sama, namun pengujian dengan menggunakan 3 neuron memiliki nilai akurasi keseluruhan yang lebih tinggi sehingga ditetapkan jumlah neuron yang digunakan adalah 3 dengan akurasi 64.29 % dan deviasi +/- 17.00%.

**Tabel 6. Penetapan Hidden Layer**

| Hidden Layer   | Deviasi          | Accuracy |
|----------------|------------------|----------|
| 1              | " $+/-$ " 17.00% | 64.29%   |
| $\overline{2}$ | " $+/-$ " 17.00% | 64.29%   |
| 3              | " $+/-$ " 17.00% | 64.29%   |
| 4              | " $+/-$ " 17.50% | 60.71%   |
| 5              | " $+/-$ " 17.50% | 60.71%   |
| 6              | " $+/-$ " 17.50% | 60.71%   |
| 7              | " $+/-$ " 17.50% | 60.71%   |
| 8              | " $+/-$ " 17.50% | 60.71%   |

Selanjutnya adalah melakukan pengujian dengan menggunakan 2 lapisan hidden layer. Pengujian dilakukan dengan menggunakan 3 neuron pada lapisan pertama, dan 1 – 8 neuron pada lapisan ke dua. Hasil Pengujian dapat dilihat pada tabel 7. Berdasarkan hasil pengujian, Tingkat akurasi dengnan menggunakan 2 hidden layer lebih rendah dibanding dengan menggunakan 1 hidden layer, yang berarti penelitian ini cukup dilakukan dengan menggunakan 1 lapis hidden layer saja.

| Hidden  | Hidden         |                  |          |
|---------|----------------|------------------|----------|
| Layer 1 | Layer 2        | Deviasi          | Accuracy |
| 3       |                | " $+/-$ " 4.127% | 53.57%   |
| 3       | $\overline{2}$ | " $+/-$ " 4.127% | 53.57%   |
| 3       | 3              | " $+/-$ " 4.127% | 53.57%   |
| 3       | $\overline{4}$ | " $+/-$ " 4.127% | 53.57%   |
| 3       | 5              | " $+/-$ " 4.127% | 53.57%   |
| 3       | 6              | " $+/-$ " 4.127% | 53.57%   |
| 3       | 7              | " $+/-$ " 4.127% | 53.57%   |
| 3       | 8              | " $+/-$ " 4.127% | 53.57%   |

**Tabel 7. Hasil Pengujian dengan Menggunakan 2 Lapis Hidden Layer**

Tabel 8 Menunjukkan hasil akhir pengujian JST dengan data *behavior*. Berdasarkan tabel tersebut, Hasil deteksi dapat terbilang cukup akurat, hal ini bisa disimpulkan melihat tingkat akurasi mencapai 79,17%

**Tabel 8. Hasil Akhir JST data** *behavior*

| Training |     |               |                         |                  |          |
|----------|-----|---------------|-------------------------|------------------|----------|
| Cycle    |     | Learning Rate | Momentum   Hidden Layer | Deviasi          | Accuracy |
|          | 300 | U. I          |                         | $3 \div 17.00\%$ | 64.29%   |

Berikut adalah hasil deteksi yang dilakukan menggunakan Rapidminer dengan algoritma JST dan data set *behavior*.

| Row No. | <b>Nama</b>        | Gaya Belajar        | prediction(G        |
|---------|--------------------|---------------------|---------------------|
| 1       | Ivan Pratama       | Kinaesthetic        | Kinaesthetic        |
| 2       | Triabdi Apria      | Read                | Aural               |
| 3       | Abdurrahman        | Aural               | Aural               |
| 4       | Ari Yudha          | Kinaesthetic        | Kinaesthetic        |
| 5       | <b>Budi Gultom</b> | Aural               | Aural               |
| 6       | Destian Nur        | <b>Kinaesthetic</b> | <b>Kinaesthetic</b> |
| 7       | Rian Frinando      | Visual              | Kinaesthetic        |
| 8       | Andi Setiawan      | Kinaesthetic        | Kinaesthetic        |
| 9       | Auliva Widia       | Kinaesthetic        | Kinaesthetic        |

**Gambar 28. Hasil Deteksi JST**

## **4.5. Pengujian UI / UX**

Pengujian UI / UX dilakukan pada LMS dengan menggunakan pengujian alpha beta. LMS nantinya akan digunakan secara umum sehingga UI / UX dari LMS perlu diuji terlebih dahulu untuk memastikan bahwa UI /UX LMS sudah layak apabila digunakan secara umum. Pada tahap alpha, pengujian dilakukan oleh pembuat sistem, setelah dirasa sudah layak untuk digunakan, maka pengujian berlanjut ke tahap beta. Pada tahap ini, dipilih 5 orang dari 30 orang pembelajar yang terlibat dalam penelitian untuk melakukan pengujian dan memberikan masukan terhadap UI/UX LMS. Hasil pengujian beta dapat dilihat pada tabel 8.

**Tabel 8. Tabel Saran Pengujian Beta**

| N <sub>0</sub> | Nama     | Komentar                                                   | Keterangan |
|----------------|----------|------------------------------------------------------------|------------|
|                | Syahnand | Ada beberapa Materi yang posisinya tertukar                | diperbaiki |
|                | a Varrel |                                                            |            |
| 2              | Yeremia  | Quiz disajikan 1 soal per halaman, hal ini akan diperbaiki |            |
|                | Firhan   | memperlambat waktu pengerjaan. Lebih baik jika             |            |
|                |          | disajikan dalam 1 halaman saja.                            |            |

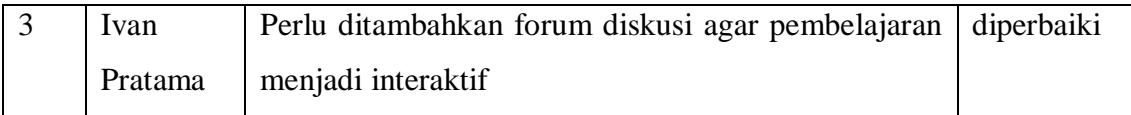

## **4.6. Pengujian Fungsionalitas**

Sebelum melakukan deteksi terhadap data *behavior* pembelajar, unuk memastikan algoritma dapat berkerja dengan semestinya maka perlu dilakukan pengujian terlebih dahulu. Evaluasi algoritma pada *Rapid Miner* dilakukan dengan menggunakan pengujian blackbox, yaitu pengujian yang hanya menguji apakah input yang dihasilkan sesuai dengan output dan kemauan penguji. Data yang digunakan untuk pengujian adalah data set example yang tersedia pada *Rapid Miner*, dalam kasus ini data set yang digunakan adalah data set iris. Berikut adalah *secreenshot* pengujian algoritma dengan memnggunakan data set iris. Hasil pengujian dapat dilihat pada Gambar 29.

|                         | н<br>$\hspace{0.1mm}$ .    | $\scriptstyle\star$                          |                        |                        |                               | Weap:       | <b>Design</b>   | Results                 | Turbo Prep.    | Auto Model | Deployments                      |                                | Find data, operators, etc.      | $\rho$ arsum $\sim$ |
|-------------------------|----------------------------|----------------------------------------------|------------------------|------------------------|-------------------------------|-------------|-----------------|-------------------------|----------------|------------|----------------------------------|--------------------------------|---------------------------------|---------------------|
| Result History          |                            | <sup>5</sup> PerformanceVector (Performance) |                        |                        | ExampleSet (Cross Validation) |             | $\mathbf{x}$    | ExampleSet (Split Data) | $\times$       |            | ImprovedNisuralNet (Nisural Net) | ExampleSet (VSamples/datafris) | ExampleSet (ITSamples/data/ris) |                     |
| 丽                       | Osenin                     | Turbo Prep                                   | <b>B</b> Adamsse       |                        |                               |             |                 |                         |                |            |                                  |                                | Filter (45/45 examples): all    | $\boldsymbol{\pi}$  |
| Data                    | Row No.                    | и                                            | label                  | prodiction(la          | confidence]                   | confidence] | confidence). at |                         | $\mathbf{z}2$  | a3         | $\Delta$                         |                                |                                 |                     |
|                         | $\mathbf{I}$               | <b>MLT</b>                                   | <b>His-selosa</b>      | kis-sebsa              | 0.926                         | 0.074       | 0.000           | 5.100                   | 3,500          | 1,400      | 0.200                            |                                |                                 |                     |
| $\overline{\mathbf{z}}$ | $\overline{2}$             | 14, 18                                       | <b>Vis-autosa</b>      | <b>Ins-autosa</b>      | 0.342                         | 0.058       | 0.000           | 5700                    | 4,400          | 1.500      | 0.400                            |                                |                                 |                     |
| Statistics              | $\overline{3}$             | $14 - 47$                                    | Visionboa              | Ins-setosal            | 0.933                         | 0.066       | 0.000           | 5.100                   | 3,800          | 1.600      | 0.200                            |                                |                                 |                     |
|                         | $\overline{4}$             | 14.52                                        | <b>His-versicolo</b>   | <b>It's-versicolor</b> | 0.035                         | 0.819       | 0.146           | 6,400                   | 3,200          | 4.500      | 1,500                            |                                |                                 |                     |
| 홎                       | 5                          | 14,58                                        | Ins-versicolor         | Ins-versicolor         | 0.155                         | 0.833       | 0.011           | 4,900                   | 2,400          | 3,300      | $\mathbf{1}$                     |                                |                                 |                     |
| Visualizations          | t.                         | $M_{\odot}76$                                | <b>His-versicolog</b>  | <b>Intervention</b>    | 0.048                         | 0.881       | 0.075           | 6.600                   | $\overline{a}$ | 4,400      | 1,400                            |                                |                                 |                     |
|                         | $\overline{z}$             | 14, 34                                       | Iris-versicolor        | It's-versicolor        | 0.140                         | 0.848       | 0.012           | 5                       | 2300           | 3,300      | т.                               |                                |                                 |                     |
| <b>TERR</b>             | $\mathfrak b$              | $14 - 103$                                   | <b>Vis-vegesica</b>    | Ins-virginical         | 0.000                         | 0.054       | 0.945           | 7.100                   | $\overline{a}$ | 5.900      | 2.100                            |                                |                                 |                     |
| 冒<br>Annotations        | $\mathfrak{g}$             | <b>id.</b> 117                               | <b>It's-virginica</b>  | It's virginical        | 0.001                         | 0.113       | 0.886           | 6.500                   | $\mathfrak{g}$ | 5,500      | 1,800                            |                                |                                 |                     |
|                         | 10                         | id. 126                                      | <b>Vis-virginica</b>   | Iris-virginica         | 0.001                         | 0.112       | 0.887           | 7,200                   | 3,200          | 6          | 1,800                            |                                |                                 |                     |
|                         | 11                         | 14.142                                       | <b>His-virginica</b>   | <b>Hs-virginica</b>    | 0.001                         | 0.058       | 0.941           | 6.900                   | 3.100          | 5.100      | 2,300                            |                                |                                 |                     |
|                         | 12                         | 14.7                                         | <b>Vis-autosa</b>      | <b>ISE-ANDRA</b>       | 0.932                         | 0.068       | 0.000           | 4,600                   | 3,400          | 1,400      | 0.300                            |                                |                                 |                     |
|                         | 13                         | 14.19                                        | <b>Vis-setosa</b>      | <b>Insightional</b>    | 0.137                         | 0.053       | 0.000           | 5,700                   | 3.800          | 1,700      | 0.300                            |                                |                                 |                     |
|                         | 14                         | $M_2M$                                       | <b>Ins-selbsa</b>      | <b>Itis-selosa</b>     | 0.946                         | 0.054       | 0.000           | 5,500                   | 4.200          | 1,400      | 0,200                            |                                |                                 |                     |
|                         | 15                         | 14.50                                        | Vis-settisa            | <b>Vis-setosa</b>      | 0.330                         | 0.070       | 0.000           | 5                       | 3,300          | 1,400      | 0.200                            |                                |                                 |                     |
|                         | 15                         | 14.61                                        | his-versicolor         | <b>Intervention</b>    | 0.039                         | 0.925       | 0.035           | $\sigma$                | $\overline{z}$ | 3,500      | $\mathbf{1}$                     |                                |                                 |                     |
|                         | $\Omega$                   | 14.77                                        | <b>Iris-versicolor</b> | Iris-versicolor        | 0.013                         | 0.750       | 0.236           | 6.800                   | 2800           | 4.800      | 1,400                            |                                |                                 |                     |
|                         | 18                         | 14.89                                        | <b>Information</b>     | <b>Ins-versicolor</b>  | 0.043                         | 0.000       | 0.060           | 5.600                   | $\overline{a}$ | 4.100      | 1,300                            |                                |                                 |                     |
|                         | 19                         | <b>kt_96</b>                                 | Inis-versicolor        | <b>It's-versicolor</b> | 0.049                         | 0.906       | 0.045           | 5,700                   | $\mathfrak{g}$ | 4.200      | 1,200                            |                                |                                 |                     |
|                         | 20                         | id. 102                                      | <b>Vis-vegesica</b>    | <b>Ins-virginica</b>   | 0.002                         | 0.073       | 0.926           | 5.800                   | 2700           | 5.100      | 1.900                            |                                |                                 |                     |
|                         | 21                         | <b>Id. 110</b>                               | <b>Hs-virginica</b>    | <b>Ins-virginica</b>   | 0.001                         | 0.025       | 0.974           | 7,200                   | 3,600          | 6.100      | 2,500                            |                                |                                 |                     |
|                         | $\overline{22}$            | 14.143                                       | <b>Vis-virginica</b>   | It's -virginical       | 0.002                         | 0.073       | 0.926           | 5.800                   | 2700           | 5.100      | 1,900                            |                                |                                 |                     |
|                         | 23                         | M.5                                          | <b>Vis-petopa</b>      | <b>Ins-setosa</b>      | 0.931                         | 0.069       | 0.000           | $\sim$                  | 3,600          | 1,400      | 0.200                            |                                |                                 |                     |
|                         | 24                         | 14.31                                        | <b>Vis-selosa</b>      | <b>Itis-selosa</b>     | 0.897                         | 0.103       | 0.000           | 4,800                   | 3.100          | 1,600      | 0.200                            |                                |                                 |                     |
|                         | $\boldsymbol{\mathcal{Z}}$ | $14 - 30$                                    | Vis-settisa            | <b>Vis-setosa</b>      | 0:301                         | 0.000       | 0.000           | 4,400                   | $\overline{a}$ | 1,300      | 0.200                            |                                |                                 |                     |
|                         | $\overline{a}$             | 10,40                                        | his-sebsa              | Ins-setosa             | 0.922                         | 0.078       | 0.000           | 5.100                   | 3,400          | 1,500      | 0.200                            |                                |                                 |                     |

**Gambar 29. Screenshot pengujian JST**

Pengujian black box juga perlu dilakukan pada LMS. Pengujian ini dilakukan untuk memastikan bahwa tiap komponen yang ada pada LMS dapat berkerja dengan sebagaimana mestinya.

# **4.7. Pengujian Kognitif**

Pengujian ini bertujuan untuk menguji apakah gaya belajar yang tepat dapat meningkatkan kemampuan belajar seorang pembelajar. Tabel 9 menunjukkan hasil perbandingan pretest dan postest tiap – tiap pembelajar yang terlibat.

| Nama Pembelajar    | Nilai   | Nilai           | Konvensional | Otomatis     |  |
|--------------------|---------|-----------------|--------------|--------------|--|
|                    | Pretest | Posttest        |              |              |  |
| Abdurrahman        | 58.31   | 83.33           |              | Aural        |  |
| Mubarok            |         |                 | Aural        |              |  |
| Ahmad<br>Tri       | 58.31   | $\overline{75}$ |              | Kinaesthetic |  |
| Wibowo             |         |                 | Kinaesthetic |              |  |
| Andi Setiawan      | 74.97   | 83.33           | Kinaesthetic | Kinaesthetic |  |
| Ahmad Ari          | 41.65   | 75              | Kinaesthetic | Kinaesthetic |  |
| Ari Yudha          | 49.98   | 75              | Kinaesthetic | Aural        |  |
| Auliya Widia       | 66.66   | 83.33           | Kinaesthetic | Aural        |  |
| Berkat Hallawa     | 74.97   | 83.33           | Kinaesthetic | Kinaesthetic |  |
| <b>Budi Gultom</b> | 58.31   | 100             | Aural        | Kinaesthetic |  |
| Calysta Sakralya   | 66.66   | 100             | Kinaesthetic | Kinaesthetic |  |
| Denny Prastiawan   | 41.65   | 83.33           | Kinaesthetic | Kinaesthetic |  |
| Destian<br>Nur     | 66.66   | 100             |              | Kinaesthetic |  |
| Wijaya             |         |                 | Kinaesthetic |              |  |
| Dodi Setiawan      | 66.66   | 66.66           | Kinaesthetic | Aural        |  |
| Doni Chairu Arifin | 49.98   | 75              | Kinaesthetic | Kinaesthetic |  |
| Ivan Pratama       | 41.65   | 66.66           | Kinaesthetic | Kinaesthetic |  |
| Luthfi Aziz        | 83.33   | 91.67           | Aural        | Aural        |  |
| M. Fadel Bahtera   | 41.65   | 66.66           | Kinaesthetic | Aural        |  |
| M.<br>Aziz         | 58.31   | 100             |              | Kinaesthetic |  |
| Ramadhan           |         |                 | Kinaesthetic |              |  |

**Tabel 9. Tabel Pretest & Posttest**

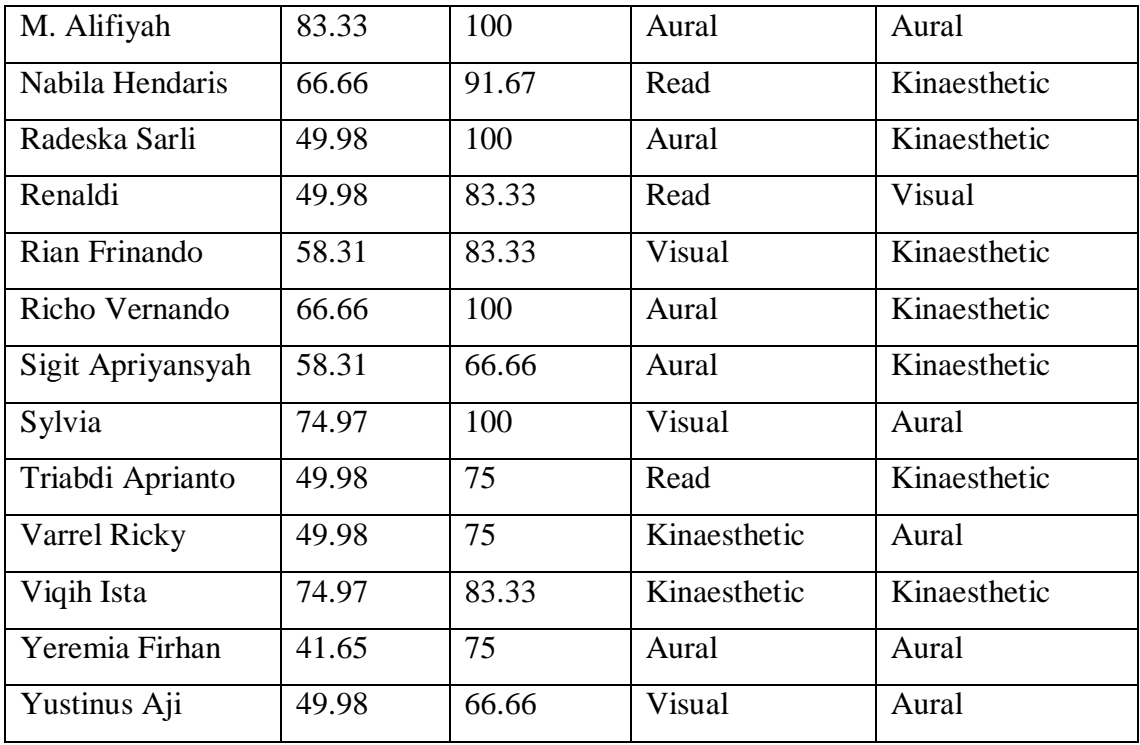

Berdasarkan hasil pengujian tersebut, dapat disimpulkan bahwa gaya belajar yang tepat dapat meningkatkan kemampuan belajar pembelajar. Hal tersebut dibuktikan dengan nilai posttest yang lebih tinggi dibandingkan nilai pretest. Namun dampak yang ditimbulkan bervariasi bagi tiap pembelajar, hal tersebut dapat disebabkan oleh faktor – faktor internal dan eksternal pembelajar. Contoh dari faktor internal dapat berupa mood serta kesehatan mental dan fisik pembelajar, sementara faktor eksternal yaitu dapat berupa fasilitas, gangguan dari luar, suhu, dan lain –lain.

#### **4.8. Pembahasan**

Tabel 9 Menunjukkan hasil pengujian confusion matrix data *behavior*, Berdasarkan tabel tersebut, diketahui nilai akurasi dari deteksi menggunakan algoritma JST dengan data *behavior* memiliki akurasi yang cukup rendah yaitu 64.29% dan memiliki nilai cohen's kappa 0,38. Hasil nilai precision dari masing – masing gaya belajar menunjukkan aural sebesar 41.67% termasuk kategori kurang. Kinaesthetic 77.78 % termasuk kategori cukup. Read dan visual 0,00% termasuk kategori sangat kurang. Untuk nilai recall, diperoleh Aural 62.5% termasuk kategori kurang,

Kinaesthetic 87.50% termasuk baik dan read dan visual 0,00% termasuk kategori sangat kurang. Dapat disimpulkan bahwa hasil deteksi dengan menggunakan algoritma JST pada data *behavior* memiliki tingkat akurasi yang kurang baik, hal ini dibuktikan dengan nilai precision yang cukup rendah yaitu sebesar 64.29% dan nilai cohen kappa sebesar 0.38. Tabel confusion matrix dapat dilihat pada tabel 10.

| Confusion Matrix Data Behavior |                |                   |           |             |                 |  |  |
|--------------------------------|----------------|-------------------|-----------|-------------|-----------------|--|--|
|                                | true Aural     | true Kinaesthetic | true Read | true Visual | class precision |  |  |
| pred. Aural                    | 5              | 2                 | 2         | 3           | 41.67%          |  |  |
| pred. Kinaesthetic             | 3              | 14                |           | $\Omega$    | 77.78%          |  |  |
| pred. Read                     | $\overline{0}$ | 0                 | 0         | $\Omega$    | $0.00\%$        |  |  |
| pred. Visual                   | $\overline{0}$ | 0                 | 0         | $\theta$    | 0.00%           |  |  |
| class recall                   | 62.50%         | 87.50%            | $0.00\%$  | $0.00\%$    |                 |  |  |
| Accuracy                       | 64.29%         |                   |           |             |                 |  |  |
| Cohen's Kappa                  | 0.38           |                   |           |             |                 |  |  |

**Tabel 10. Tabel Confusion Matrix**